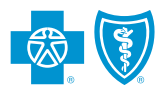

1

## Steps to Submit Biometric Screening Data Online

For questions about the Biometric Screening Program, please email us at **[BiometricScreenings@bcbsal.org](mailto://BiometricScreenings@bcbsal.org)**.

Log in to *ProviderAccess* at [AlabamaBlue.com/providers](http://AlabamaBlue.com/providers). If you do not have a *ProviderAccess* user ID and password, select *Register Now*.

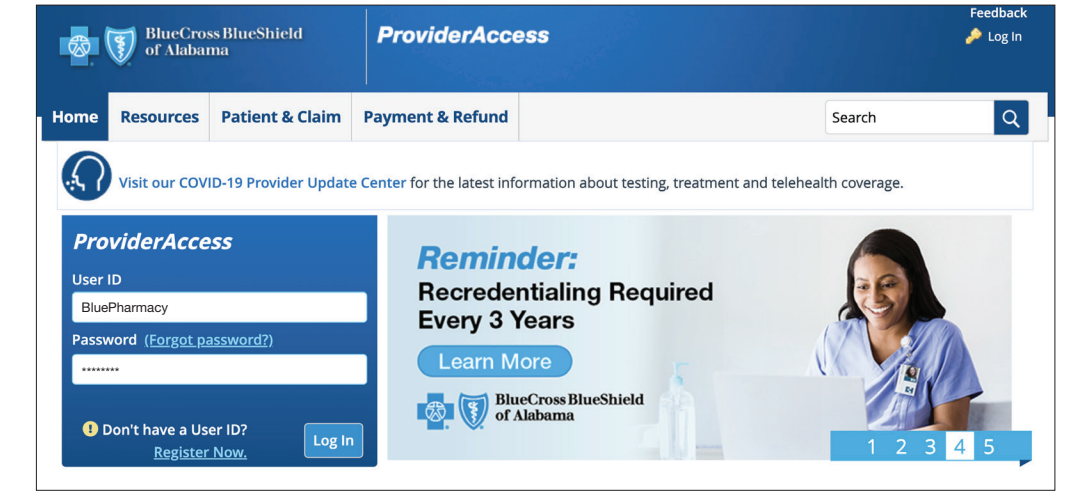

Under Patient & Claim in the main menu, select *Biometric Screening Submission*. 2

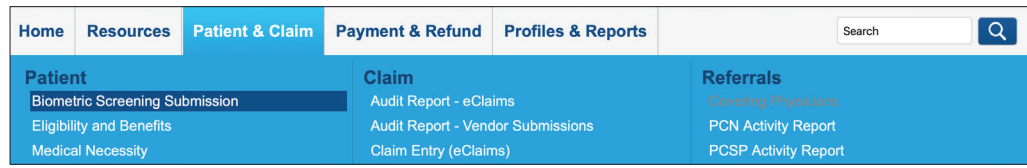

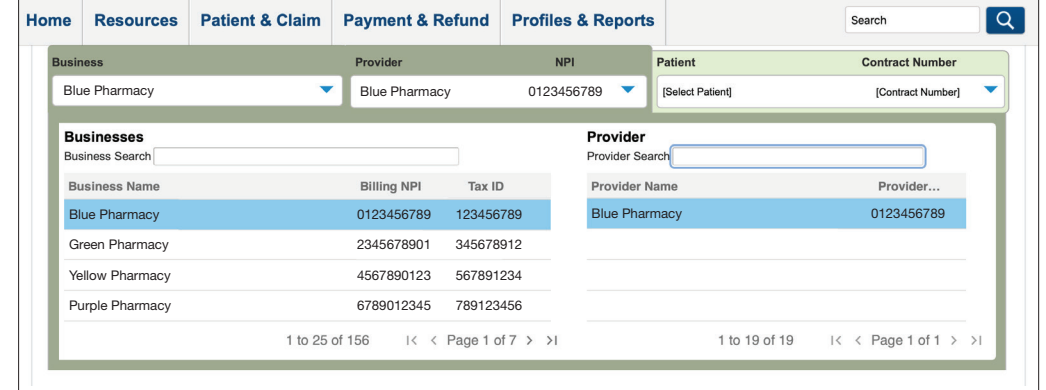

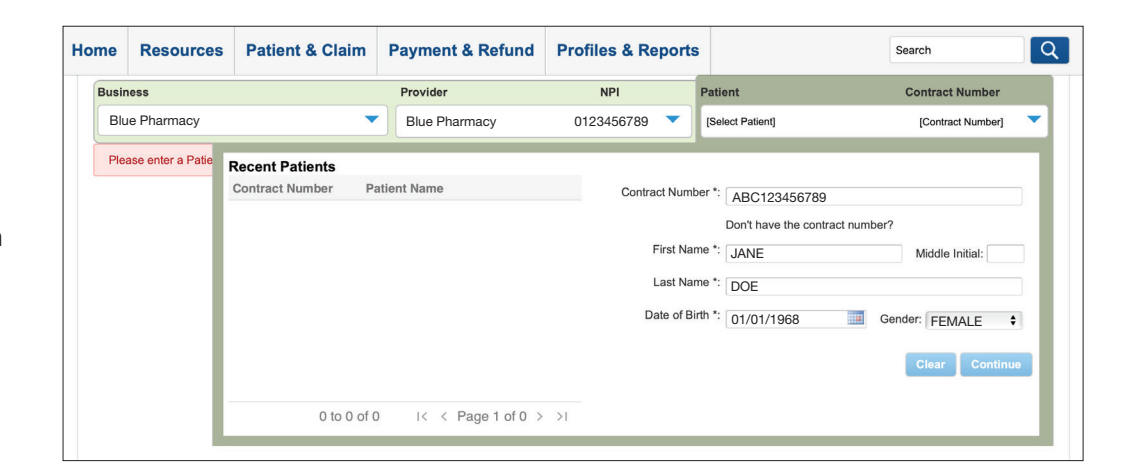

If not already pre-selected, choose the Business and Provider (Pharmacy) where the biometric screening is being performed. 3

> Enter the patient's information and select *Continue*.

4

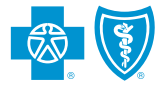

## Steps to Submit Biometric Screening Data Online – *Continued*

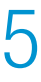

Complete the Biometric Screening Form and select *Submit*.

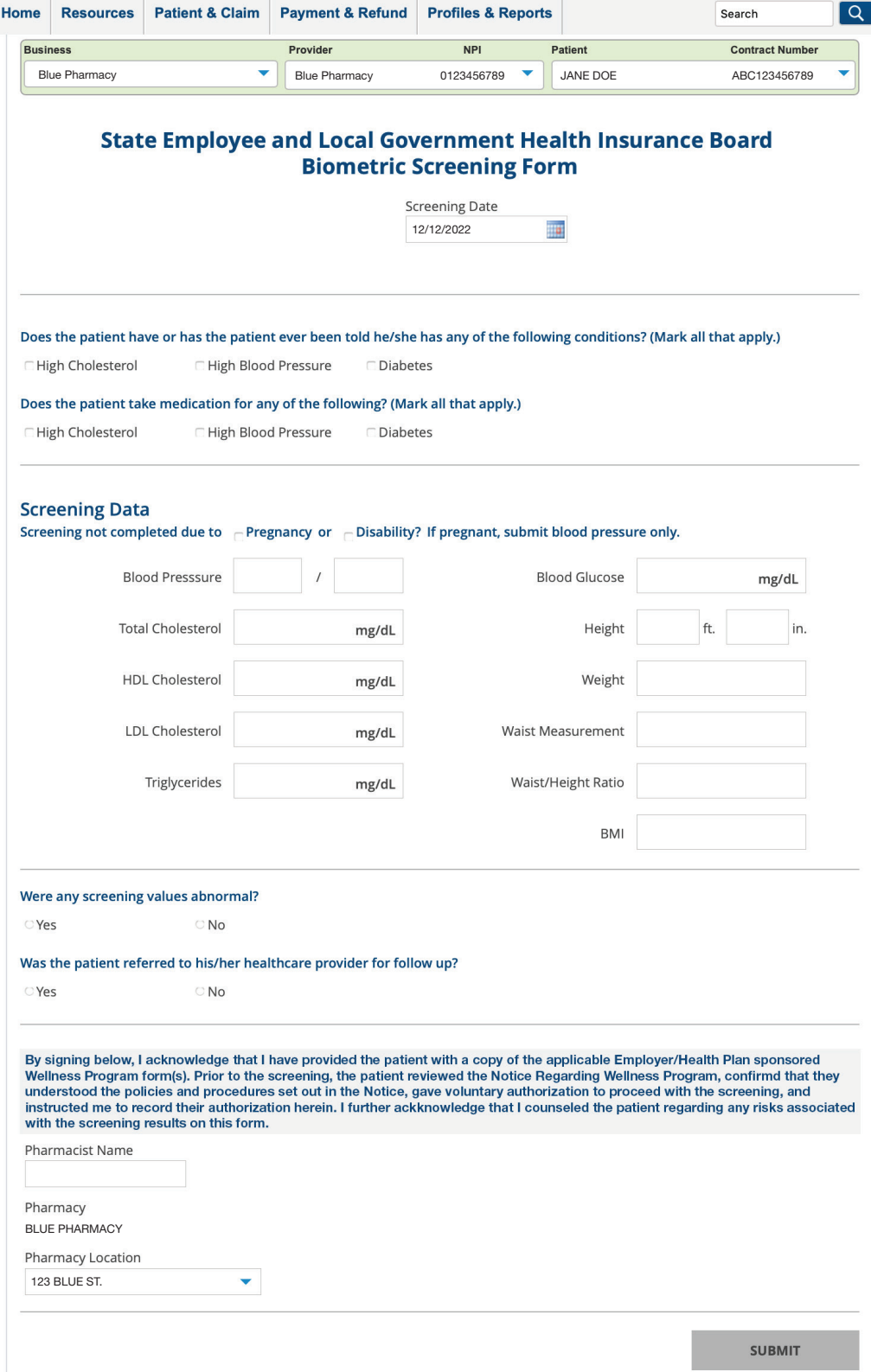

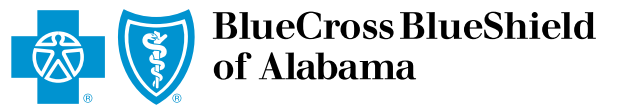